## 关于 **NC-Way** 显示不全解决办法

根据部分客户反映,我们的优化软件设置成中文后,页面的翻译存在问题,页面中夹杂一些英文, 或者整体都是英文的情况。

调查结果表明,造成这种情况的原因在于国内众多电脑操作系统使用的都是盗版 Windows,电脑 系统语言不通。

下面以图为例:

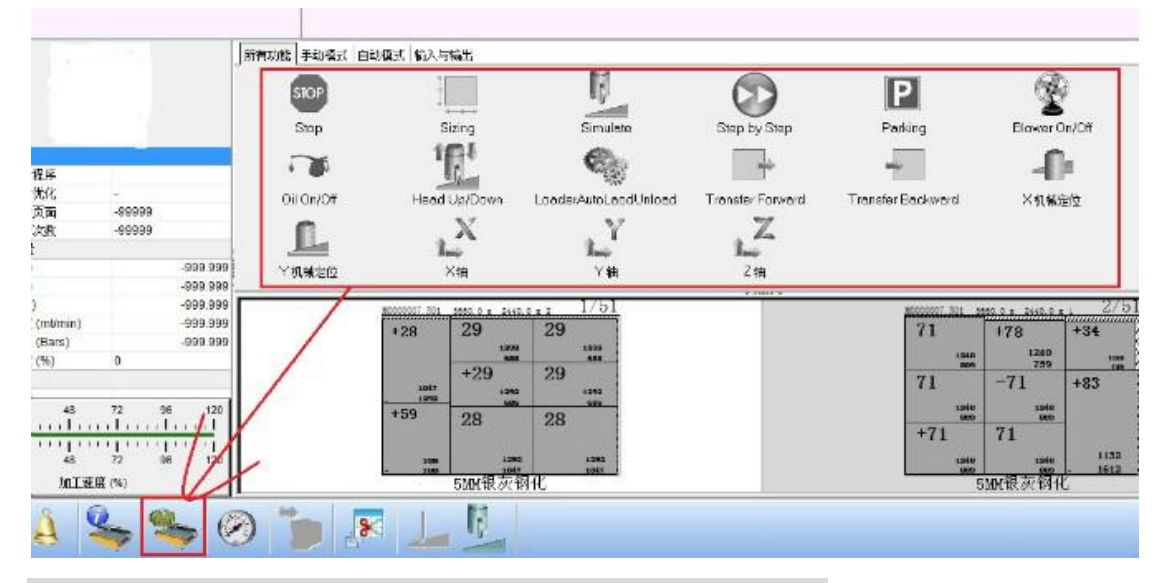

这是在操作页面中看到的,翻译不全的问题。下面,请看解决办法。 找到电脑的控制面板 -- 区域和语言 -- 进入设置, 一般在中国默认的语言是 中文 (简体,中国)将其改为 英语(美国)或英语(英国)就可以了,然后确定保存。再次打开软 件,我们将会看到中文翻译全出来了。

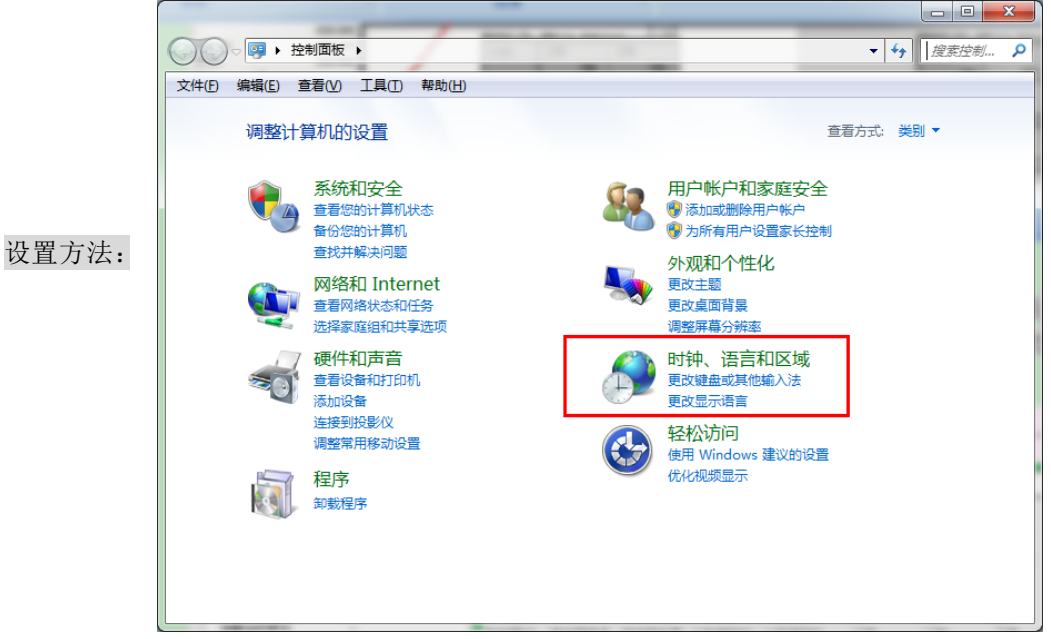

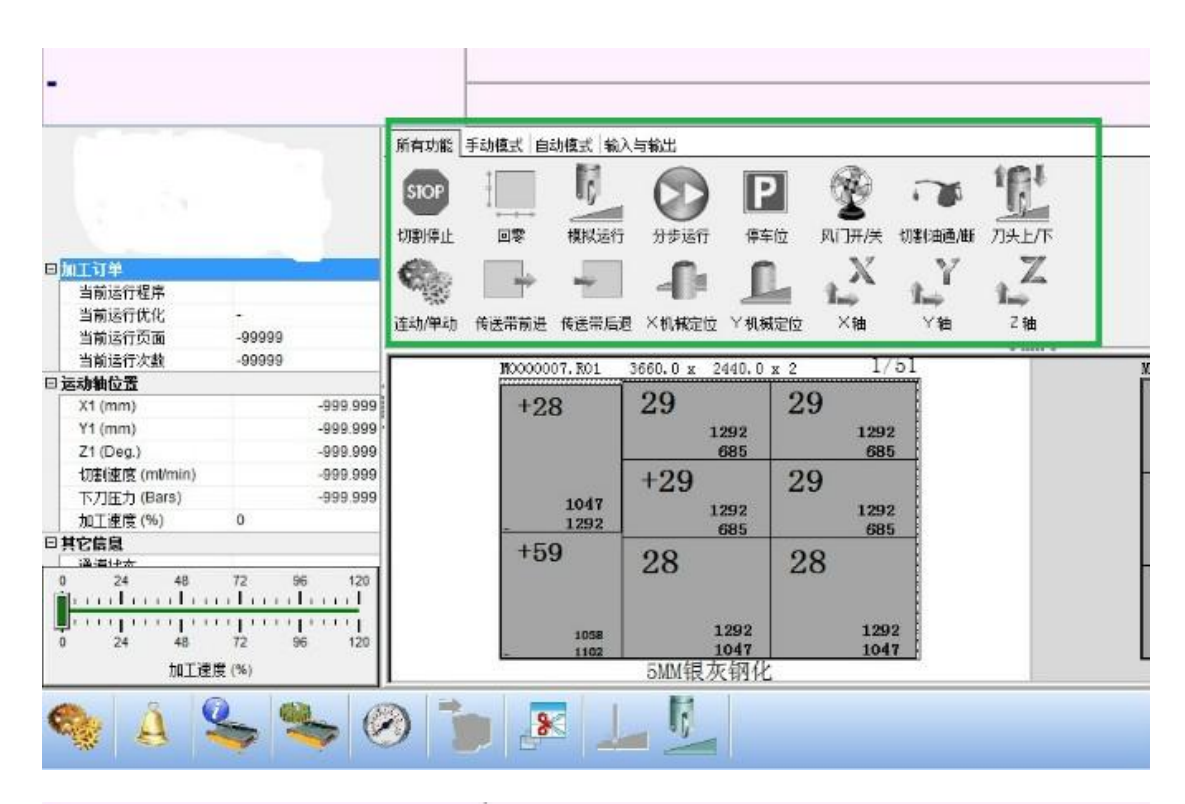

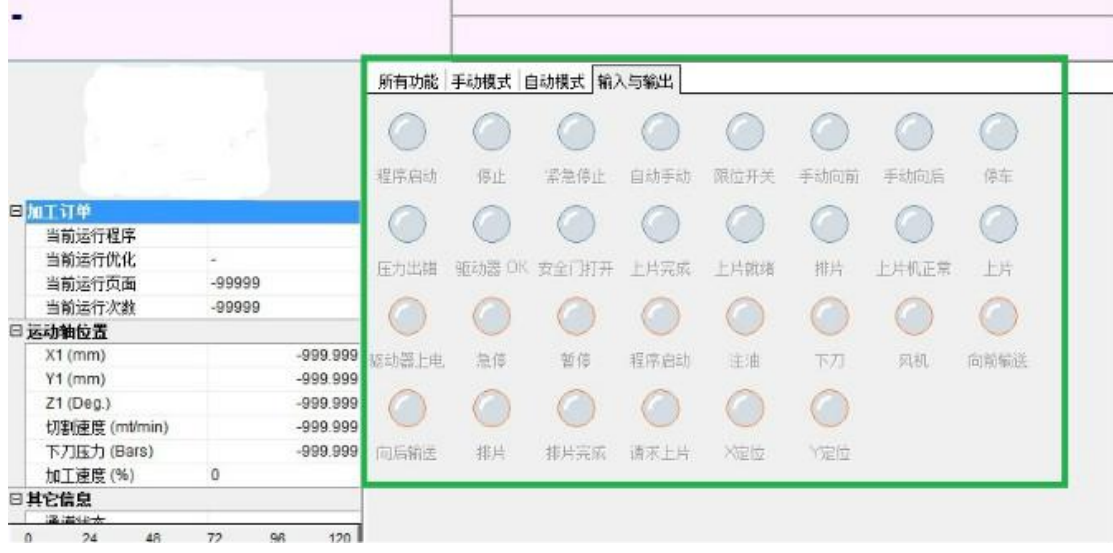

问题解决了,经过测试,将电脑语言设置成为英语之后并不会对操作带来任何影响,电脑所有的 文件以及操作按钮还是跟中文语言下是一样的。用户可以放心使用。

有任何问题,请发送邮件到 [support@optima-software.cn](mailto:support@optima-software.cn)

我们将会竭尽全力帮您解决任何难题。

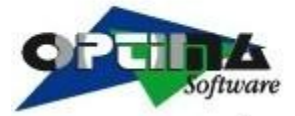

Optima Software (Tianjin) Co., Ltd TEL: 022-82176860 FAX: 022-82176861